# **УТВЕРЖДАЮ Первый заместитель** генерального директора **заместитель по научной работе** А.Н. Щипунов **trvt**  $30n$ 2019 г.

## **КОМПЛЕКСЫ ИЗМЕРИТЕЛЬНЫЕ ПРОГРАММНО-ТЕХНИЧЕСКИЕ «АЗИМУТ 4»**

## **МЕТОДИКА ПОВЕРКИ**

**ТБДД.466534.030 МП**

1**.**11**. Мснделсево 2019 г.**

## СОДЕРЖАНИЕ

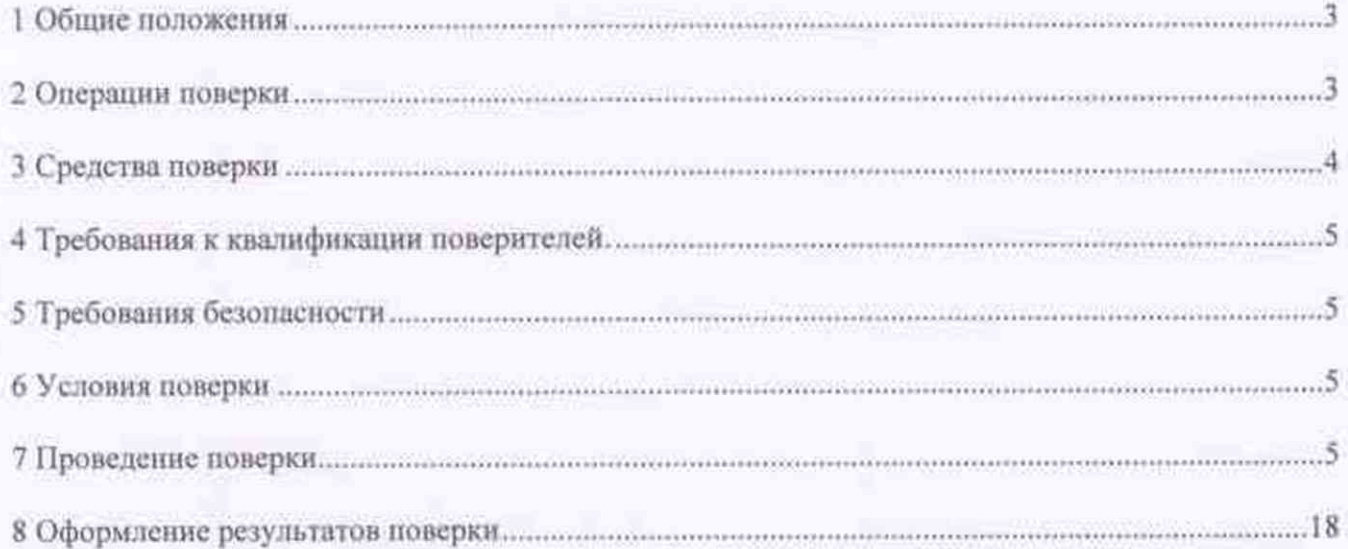

## 1 ОБЩИЕ ПОЛОЖЕНИЯ

1.1 Настоящий документ распространяется на комплексы измерительные программнотехнические «Азимут 4» (далее - комплексы) всех исполнений и устанавливает методику, порядок и содержание их первичной и периодической поверок.

1.2 Объем первичной и периодической поверок приведен в таблице 1.

1.3 Для комплексов, применяемых для контроля скорости движения транспортных средств в зоне контроля и на контролируемом участке по видеокадрам в случае изменения схем монтажа, а также изменения местоположения комплексов, производится внеочередная поверка в объеме периодической поверки.

1.4 Поверка по п.п. 7.5 и 7.7 осуществляется только по месту эксплуатации комплексов.

1.5 Интервал между поверками 2 года.

## 2 ОПЕРАЦИИ ПОВЕРКИ

2.1 При проведении поверки комплекса проводят операции, указанные в таблице 1. Таблица 1

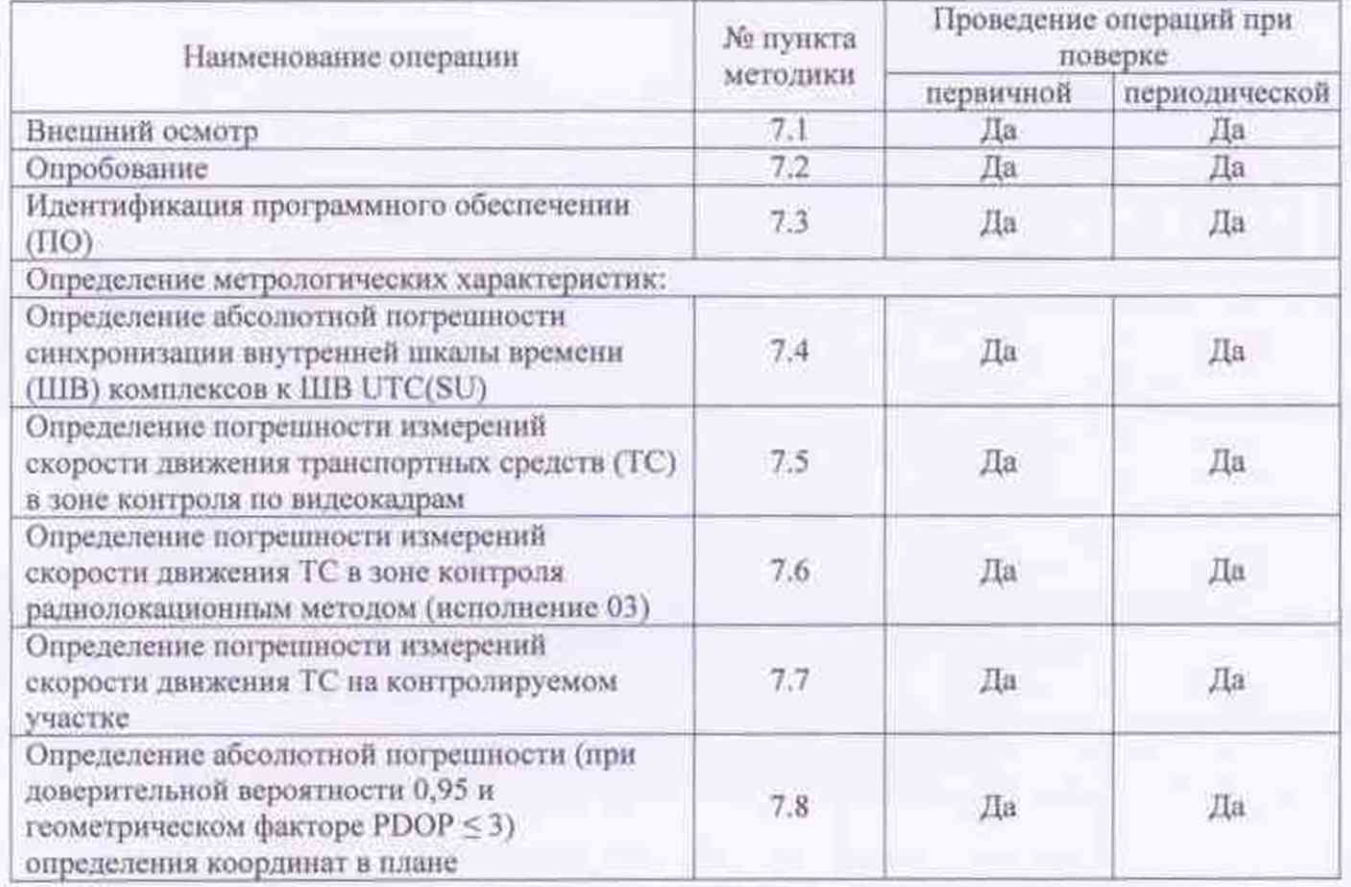

2.2 Допускается проведение поверки меньшего числа измеряемых величин с обязательным указанием в свидетельстве о поверке информации об объеме проведенной поверки.

Метрологическая характеристика, поверяемая в обязательном порядке определена вп.7.4 и 7.8.

2.3 При получении отрицательных результатов поверки по любому пункту таблицы 1, поверка прекращается и комплекс признаётся непригодным к применению.

## 3 СРЕДСТВА ПОВЕРКИ

3.1 При проведении поверки применяются средства измерений и вспомогательное оборудование, указанные в таблице 2.

Таблица 2.

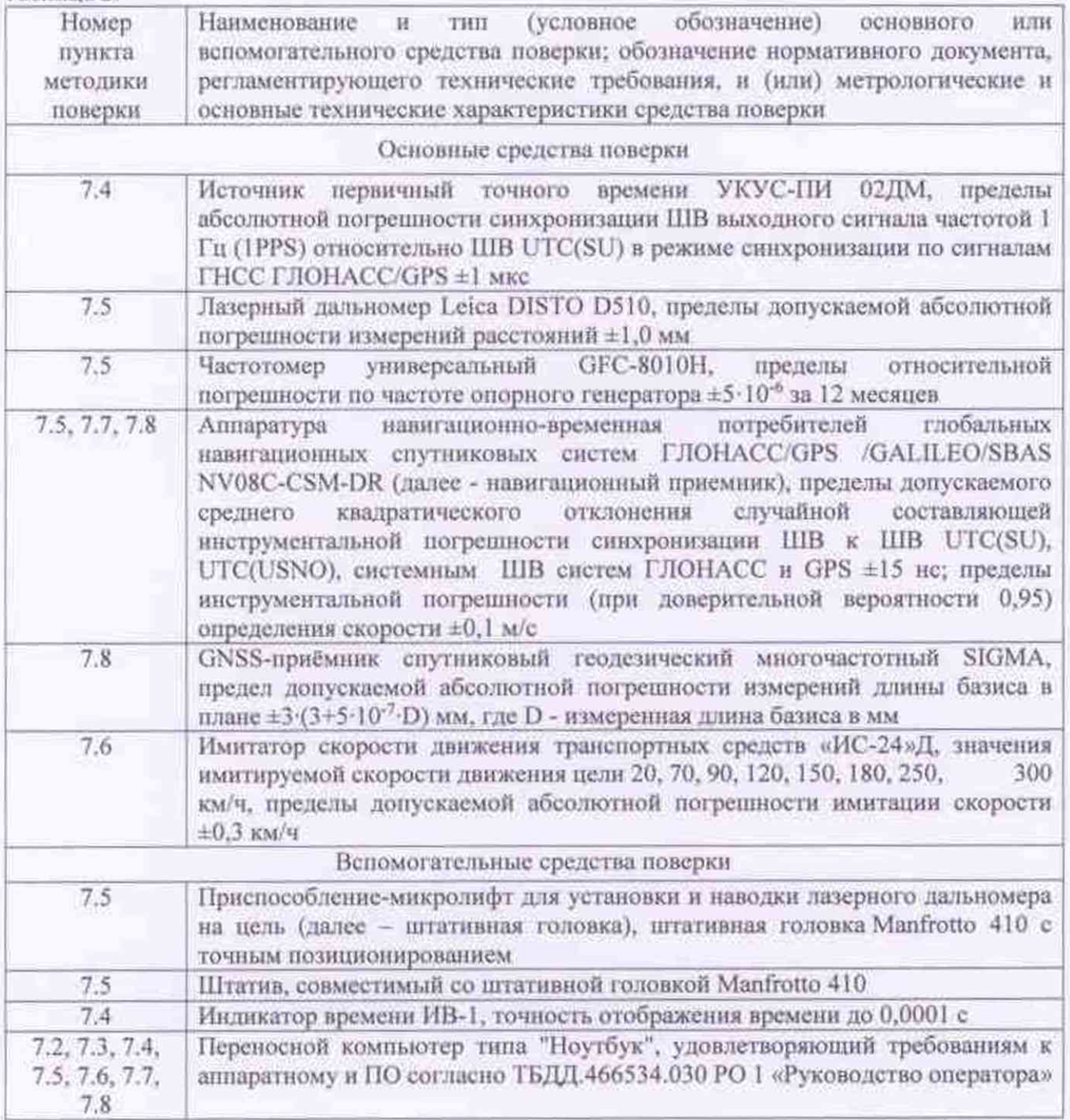

3.2 Вместо указанных в таблице 2 средств поверки допускается применять другие аналогичные, обеспечивающие определение метрологических характеристик поверяемых комплексов с требуемой точностью.

3.3 Применяемые при поверке средства измерений должны быть исправны, поверены и иметь свидетельства о поверке или оттиск поверительного клейма на приборе или в паспорте.

#### **4 ТРЕБОВАНИЯ К КВАЛИФИКАЦИИ ПОВЕРИТЕЛЯ**

4.1 Поверка должна осуществляться лицами, аттестованными в качестве поверителей в порядке, установленном в ПР 50.2.012-94.

4.2 Персонал, проводящий поверку, должен быть ознакомлен с руководством по эксплуатации комплексов и настоящей методикой поверки.

#### **5 ТРЕБОВАНИЯ БЕЗОПАСНОСТИ**

5.1 При проведении поверки должны быть соблюдены требования безопасности, в соответствии с ГОСТ 12.3.019-80

#### **6 УСЛОВИЯ ПОВЕРКИ**

6.1 Мри проведении поверки необходимо соблюдать следующие условия:

- температура окружающего воздуха. ° С ......................................... от минус 60 до плюс 60;

- относительная влажность окружающего воздуха при 30 °С , %, не более.................... 95.

Примечание. При проведении поверки необходимо обеспечить выполнение условий эксплуатации для используемых средств поверки и принадлежностей согласно их эксплуатационной документации.

#### **7 ПРОВЕДЕНИЕ ПОВЕРКИ**

#### **7.1 Внешний осмотр**

При проведении внешнего осмотра установить соответствие поверяемого комплекса следующим требованиям:

- комплектность комплекса совпадает с указанной в паспорте;

- отсутствуют механические повреждения телевизионных **(ТВ)** датчиков, линий связи, элементов комплекса, в том числе, заземления, незакрепленные предметы;

- монтаж комплекса произведен в соответствии с его технической документации (для установленных на месте эксплуатации комплексов):

- имеются действующие клейма, пломбы, заводские номера на шильде вычнелительного модуля комплекса.

#### **7.2 Опробование**

7.2.1 Подготовить комплекс к работе, при этом:

- включить питание комплекса, дождаться выходи комплекса на рабочий режим согласно «Руководства по эксплуатации» ГБДД.466534.030 РЭ (далее - РЭ) и «Руководства оператора» ТБДД.466534.030 POl (далее РО);

- подключить ноутбук к комплексу согласно РЭ;

- запустить web-браузер и подключиться к комплексу согласно РО;

- в web-нитерфейсе комплекса перейти на страницу «ГЛОНАСС/GPS». На странице должны отображаться данные о спутниках, координатах комплекса, дате н времени (рисунок 1);

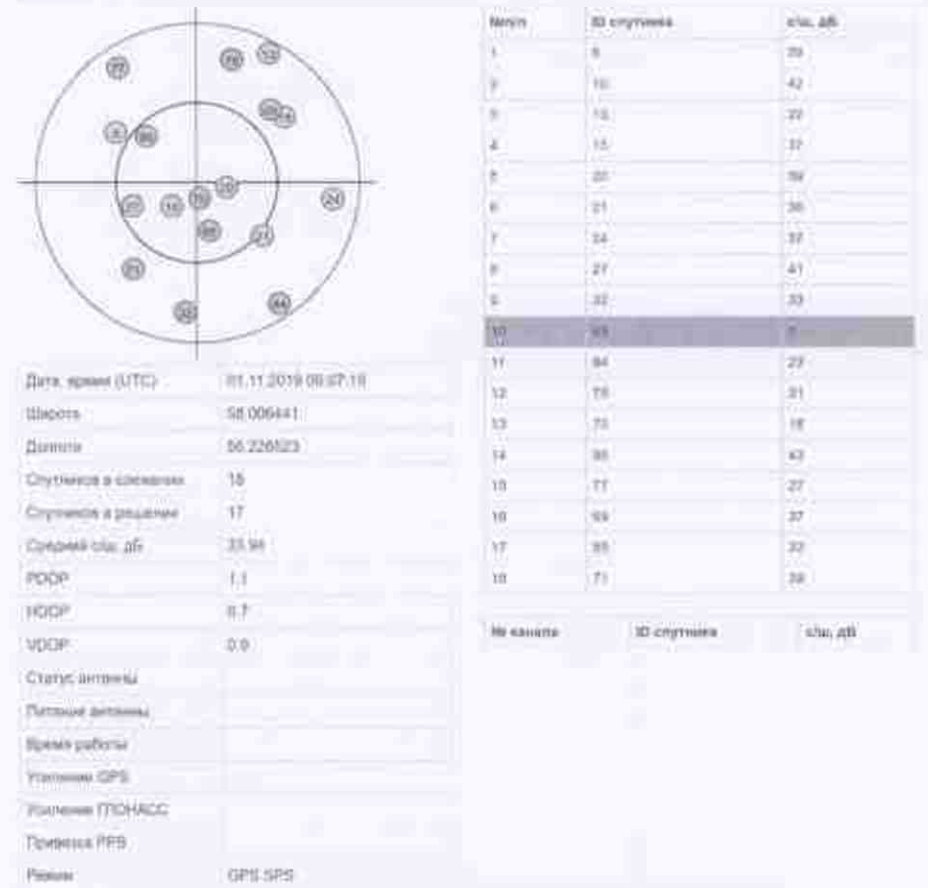

#### Рисунок 1 - Страница «ГЛОНАСС/GPS»

7.2.2 В web-интерфейсе комплекса перейти на страницу «Мониторинг». В окнах страницы «Мониторинг» должны отображаться ТС, номера которых были распознаны комплексом.

7.2.3 Убедиться на примере проходящего транспорта, что распознавание комплексом государственного регистрационного знака (ГРЗ) проходящих ТС производится и ведется измерение скорости транспортных средств.

7.2.4 Согласно указаниям РЭ и РО, на экран монитора комплекса вывести информационные окна (рисунок 2) по соответствующим каналам визуального контроля и измерений скорости со всей необходимой информацией:

- изображение распознанного ТС;
- значение скорости ТС;
- распознанный ГРЗ.

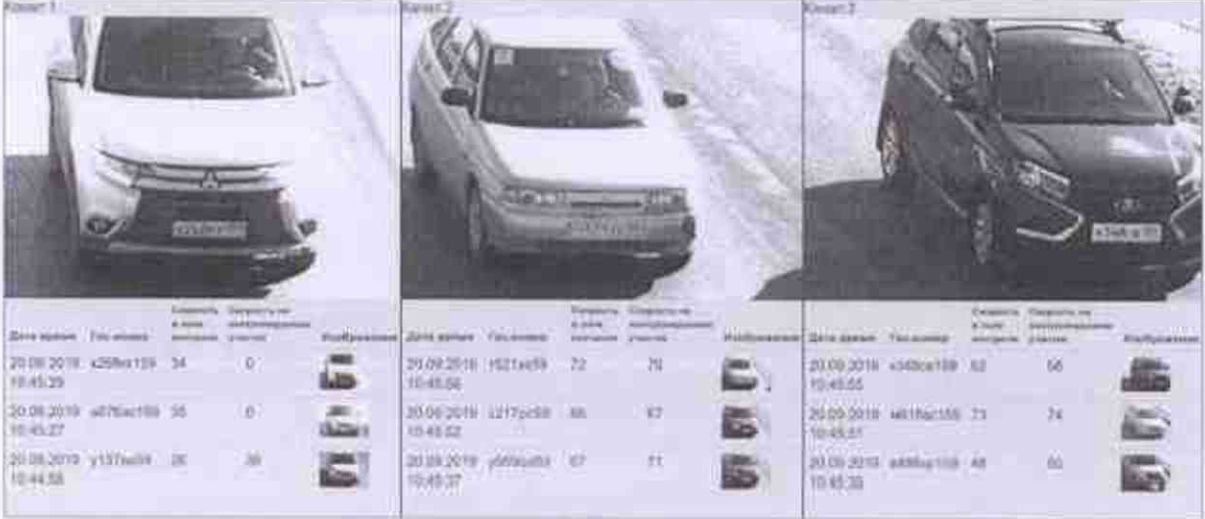

## Рисунок 2 - Информационное окно

7.2.5 Результаты опробования считать положительными, если наблюдается совпадение номеров в контрольной строке и на изображении ТС на экране монитора.

Примечание - Пункты 7.2.2-7.2.5 выполняются только для комплексов, установленных на месте эксплуатации, для всех контролируемых полос и направлений движения.

#### 7.3 Идентификация ПО

7.3.1 Используя web-интерфейсе комплекса, перейти на страницу «Система».

7.3.2 На странице система в подразделе «Идентификационные данные ПО» считать версию файла.

7.3.3 Результаты поверки считать положительными, если идентификационные данные соответствуют указанным в таблице 3.

Таблица 3

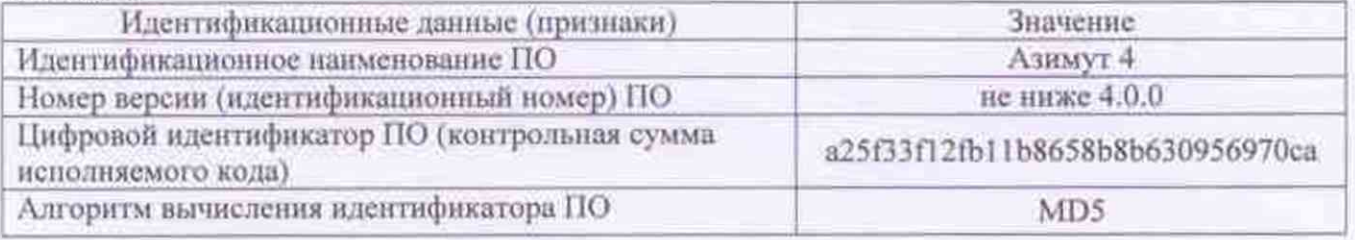

#### 7.4 Определение абсолютной погрешности синхронизации внутренней ШВ комплексов к ШВ UTC(SU)

7.4.1 Определение абсолютной погрешности синхронизации внутренней ШВ комплекса к ШВ UTC(SU) проводить путем сравнения времени, записанного на формируемом видеокадре, со значением эталонного времени. В качестве эталонного времени используется значение времени UTC(SU) с источника первичного точного времени.

7.4.2 Убедиться, что комплекс синхронизирован с ШВ ГЛОНАСС. Для этого в webинтерфейсе комплекса перейти на страницу «Дата и время» и убедиться, что значения, указанные в таблице "Синхронизация" соответствуют таблице 4.

Tañmma'4

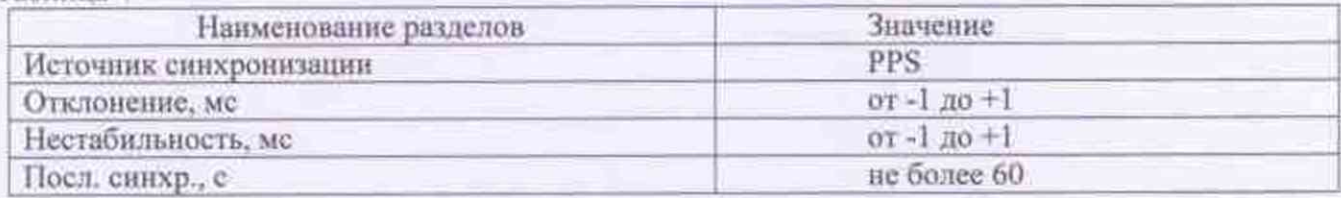

Пример корректных значений приведен на рисунке 3.

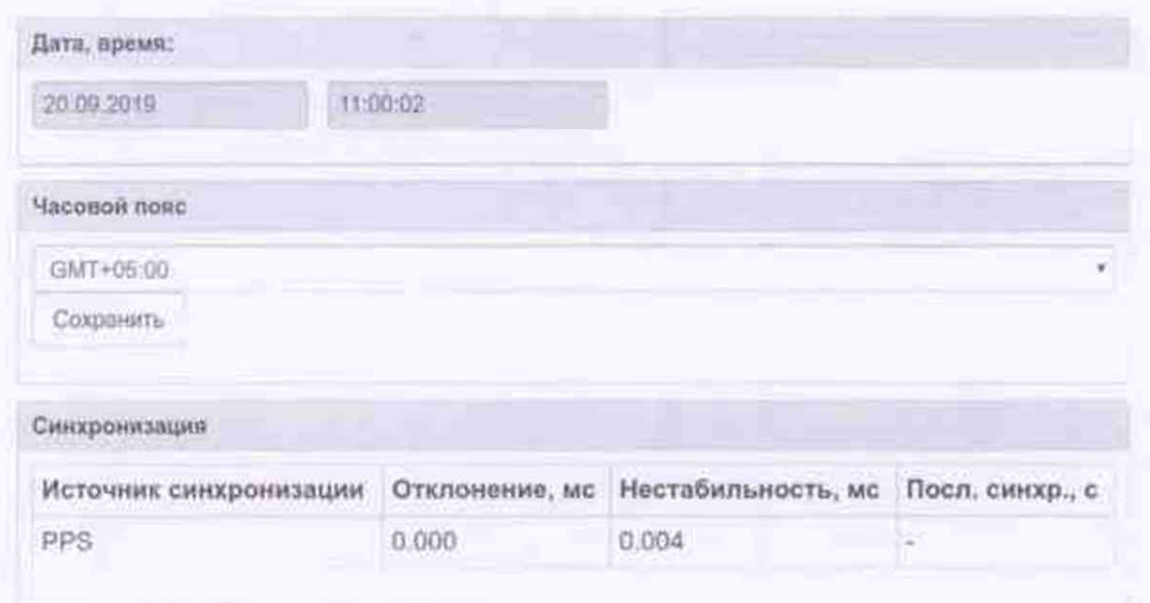

Рисунок 3 - Страница «Дата и время» web-интерфейса комплекса

7.4.3 Собрать схему в соответствии с рисунком 4.

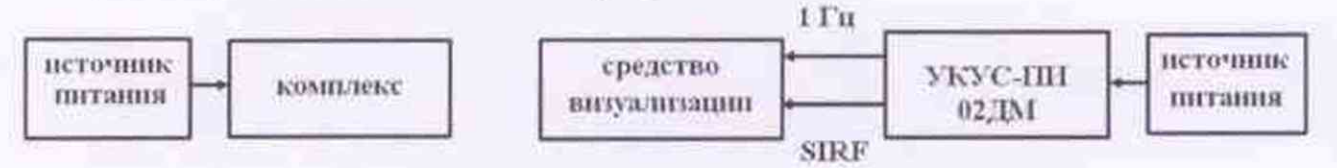

Рисунок 4 - Схема проведения измерений при определении абсолютной погрешности синхронизации

7.4.4 Обеспечить радиовидимость сигналов навигационных космических аппаратов ГЛОНАСС и GPS в верхней полусфере. В соответствии с эксплуатационной документацией на комплекс и УКУС-ПИ 02ДМ подготовить их к работе.

7.4.5 С помощью web-интерфейса комплекса сделать не менее 10 фотографий средства визуализации, на фотографии должны быть видна индицируемое время и время, наложенное на изображение комплекса в соответствии с рисунком 5.

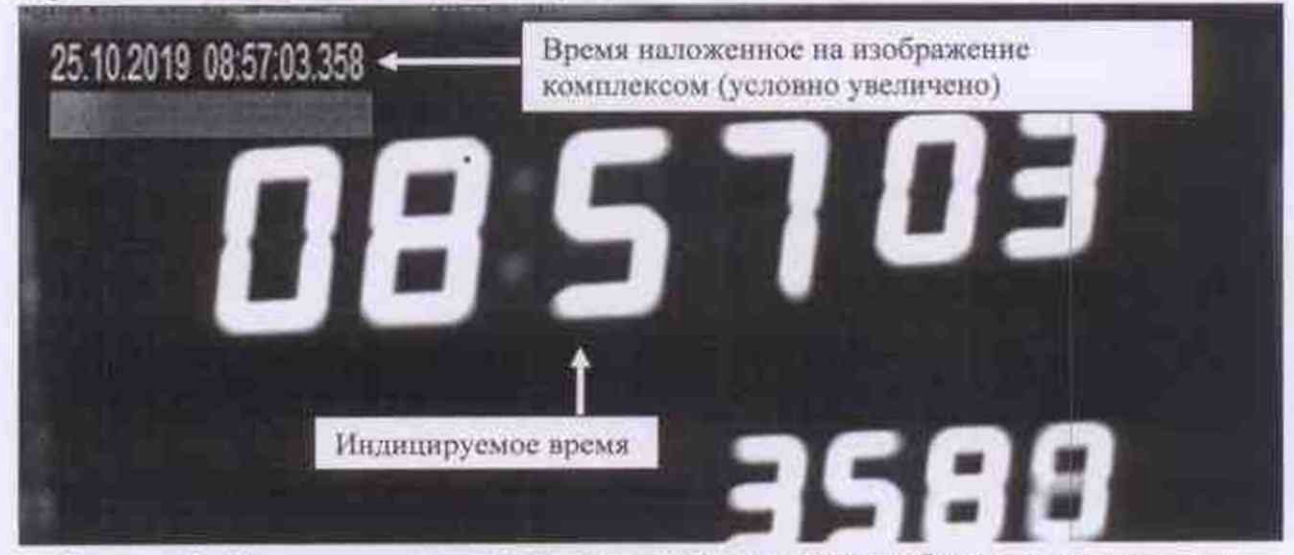

Рисунок 5 - Индицируемое время и время, наложенное на изображение комплексами

7.4.6 Определить абсолютную погрешность синхронизации ШВ комплексов с национальной ШВ UTC(SU) по формуле (7.4.1) (с учетом поясного времени):

$$
\Delta T(j) = T(j) - T_{\text{delicm}} \tag{7.4.1}
$$

где  $\Delta T(j)$  - абсолютная погрешность синхронизации ШВ комплексов с национальной ШВ UTC(SU) в j-й момент времени;

- измеренное комплексами значение ШВ UTC(SU) в j-й момент  $T(j)$ времени, с;

Теки» - действительное значение ШВ UTC(SU) в j-й момент времени, с.

7.4.7 Результаты поверки считать положительными, если для каждого результата измерений значения абсолютной погрешности синхронизации внутренней ШВ комплексов к ШВ UTC(SU) находится в пределах ±1 мс.

7.5 Определение погрешности измерений скорости движения ТС в зоне контроля по видеокадрам

7.5.1 Определение погрешности измерений скорости ТС в зоне контроля по видеокадрам, вариант 1

Относительную погрешность измерения скорости  $\delta$  рассчитывать по формуле (7.5.1):

$$
\delta = |\delta_r| + |\delta_t| \tag{7.5.1}
$$

где  $\delta_t$  – относительная погрешность измерения расстояния;

 $\delta_r$  – относительная погрешность измерения времени.

7.5.1.1 Определение относительной погрешности измерения расстояния  $\delta$ <sup>r</sup> в зоне контроля проводить в следующем порядке:

- установить лазерный дальномер на штативную головку;

- установить на лазерном дальномере режим измерения расстояния от передней поверхности прибора (см. руководство по эксплуатации используемого дальномера);

- в «зоне контроля» установить ТС так, чтобы передний ГРЗ находился в нижней четверти изображения; передние колеса автомобиля установить в положение «прямо» (рисунок 6);

|              | Живое видео                 |                                      |                    |          |  |  |
|--------------|-----------------------------|--------------------------------------|--------------------|----------|--|--|
|              | Частота кадров отображения: |                                      | $-3.16$ (f) $-2.5$ |          |  |  |
| TPS:         |                             |                                      | io579podia         |          |  |  |
|              |                             | Измерение дистанции в эсне контрали  |                    | m        |  |  |
|              | GREE ASSAULTED              | Стол изверения                       |                    |          |  |  |
|              | Измерения расстоиния 1.1    |                                      |                    |          |  |  |
|              | Измерить 1.1                |                                      |                    |          |  |  |
| Tien<br>WOM. | flavs.<br><b>BURNAR</b>     | Млагерениая<br>динна отригиа.<br>MM. | <b>CP3</b>         |          |  |  |
| čź           | 21.06.2019.<br>11:08:55     | 18041.78                             | of Flood 9         | EL 150.2 |  |  |

Рисунок 6 - Установка лазерного дальномера к ГРЗ

- в диалоге «Живое видео» web-ннтерфейса комплекса ввести ГРЗ ТС;

- в диалоге «Живое видео» web-интсрфейса комплекса нажать кнопку «Старт измерений»;

- дождаться, когда после распознавания ГРЗ. кнопка «Старт измерений» станет неактивной, а кнопка «Стоп измерений» - активной;

- установить штатив с лазерным дальномером гак. чтобы передняя поверхность дальномера упиралась в середину ГРЗ;

- переместить ТС задним ходом вдоль направления движения автотранспорта так, чтобы ГРЗ оказался в верхней четверти зоны распознавания; при перемещении ТС дальномер должен остаться неподвижным;

- в диалоге «Живое видео» web-интерфейса комплекса нажать кнопку «Стоп измерений», считать измеренное значение расстояния (рисунок *7),* записать его в таблицу 5 в графу 3;

- с помощью лазерного дальномера произвести измерение расстояния, на которое переместился ГРЗ, результат записать в таблицу 5 в графу 2. Расстояние нужно измерять, прицеливаясь в ту же точку ГРЗ. в которую была уперта передняя поверхность дальномера.

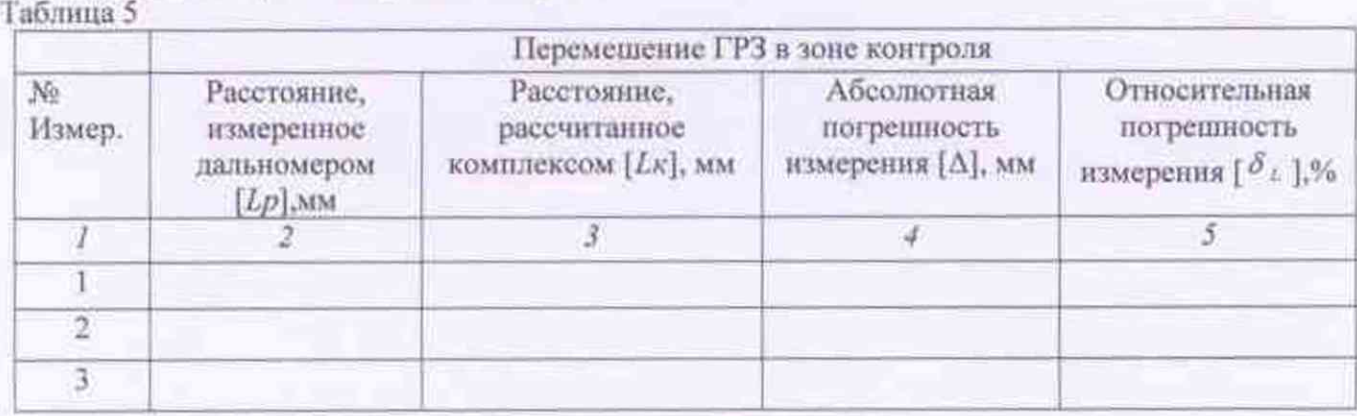

7.5.1.2 Повторить измерения по пункту 7.5.1.1 три раза.

Из результатов измерений относительной погрешности выбрать максимальное значение.

|                       | Живое видео                      |                                            |                |
|-----------------------|----------------------------------|--------------------------------------------|----------------|
|                       | Частота кадров этображения.      |                                            | $8.25$ em      |
| <b>TPS</b>            |                                  |                                            | 1578069        |
|                       |                                  | Измерение дистиндии в зане хонтроли        |                |
|                       |                                  | Chipt Havepoint   Circa Iconcerneil        |                |
|                       | Изыерними расстояния 1.1         |                                            |                |
|                       | Интрин 15                        |                                            |                |
| Twitt:<br><b>HIEM</b> | flava.<br><b>Married</b>         | Измеренная<br>дения отрезка,<br><b>MAR</b> | res.           |
| œ                     | 21.06.20%)<br>10.13.32           | 10054.07                                   | oliviscent.    |
| CZ                    | 21.06.2019.<br>10:15:40          | 13031.61                                   | do79co59       |
| C2                    | 21:06:2019. 工房<br>10:17:05       |                                            | b570uc59       |
| CZ.                   | 21.06.2019. 11024.76<br>12:17:34 |                                            | n579,0058      |
| E1                    | 21.06.2019. 20921.2<br>10:20:07  |                                            | adiVisione     |
| E1                    | 21.06.2018.<br>10:22:07          | 38542.54                                   | ad Vienidii    |
| C2                    | 21.06.2010, 12618.13<br>10:26:45 |                                            | $1075$ and $0$ |
| CE-                   | 21.06.2019, 1168年63<br>10:29:34  |                                            | olS79pp68      |

Рисунок 7 - Окно измерения расстояния с помощью комплекса

7.5.1.3 Абсолютную погрешность измерения расстояния  $\Delta$  определить по формуле (7.5.2):

$$
\Delta = L\kappa - Lp \tag{7.5.2}
$$

где Lк - расстояние, измеренное комплексом, мм;

Lp - расстояние, измеренное дальномером, мм.

7.5.1.4 Относительную погрешность измерения расстояния определить δ, по формуле (7.5.3):

$$
\delta_{\lambda} = \frac{\Delta}{Lp} \cdot 100 \, \%
$$
 (7.5.3)

Где  $\Delta$  - абсолютная погрешность измерения расстояния, мм

Lp - расстояние измеренное дальномером, мм

7.5.1.5 Определение относительной погрешности измерения времени  $\delta_r$  (погрешности времени следования кадровых синхроимпульсов).

7.5.1.5.1 Собрать схему в соответствии с рисунком 8.

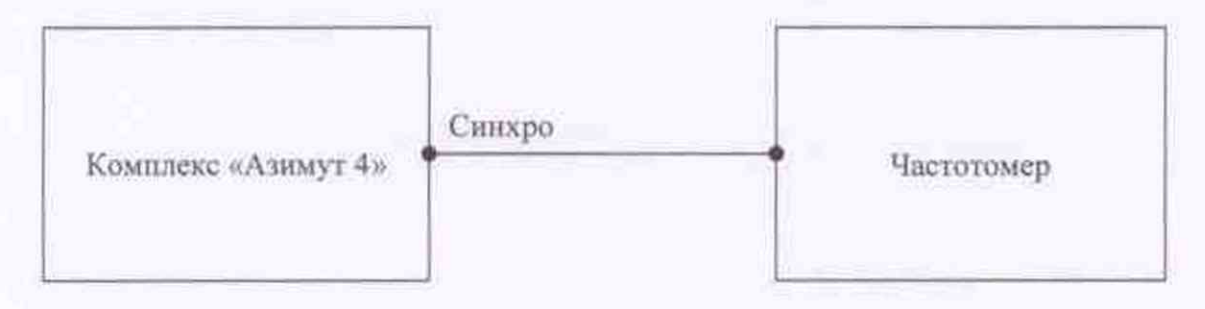

Рисунок 8 - Схема для определения погрешности следования кадровых синхроимпульсов

Вход частотомера подключается к выходу «Синхро» панели инженера вычислительного модуля комплекса или инженерного разъема моноблока.

7.5.1.5.2 Подготовить частотомер к проведению измерений в соответствии с руководством по эксплуатации.

7.5.1.5.3 Установить частотомер в режим измерения периода следования импульсов (кнопка ослабления чувствительности входного сигнала «АТТ 1/1, 1/10» в положении 1/10, кнопка управления фильтром нижних частот «LPF ON/OFF» в положении ON, переключатель режимов «FREO/PRID» в положении PRID, кнопка выбора времени счета «Gate Time» в положении 1 сек.).

7.5.1.5.4 В соответствии с руководством по эксплуатации частотомера, произвести три измерения периода следования кадровых синхроимпульсов.

Для каждого измерения рассчитать абсолютную  $\Delta T$  и относительную  $\delta_r$  погрешности периода следования кадровых синхронмпульсов по формулам (7.5.4) и (7.5.5) соответственно:

$$
\Delta T = |T_{\text{divilinear}} - T_{\text{max}}| \tag{7.5.4}
$$

где  $T_{\text{defump}}$  - установленный период следования кадровых синхронмпульсов;  $T_{\text{max}}$  - измеренный период следования кадровых синхроимпульсов;

$$
\delta_r = \frac{\Delta T}{T_{\text{deformed}}}
$$
 (100%

Результаты внести в таблицу б. Таблица б

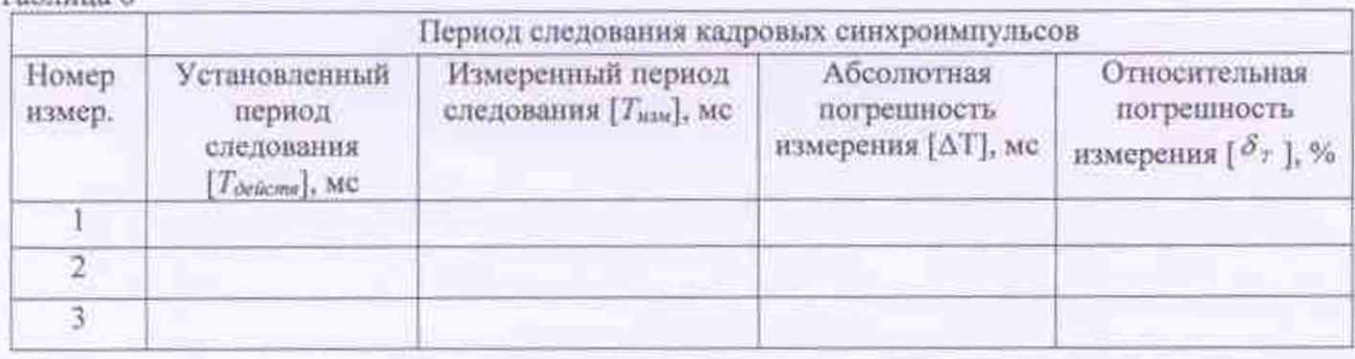

Из результатов измерений относительной погрешности выбрать максимальное значение.

7.5.1.6 Рассчитать относительную погрешность измерення скорости по формуле (7.5.1).

7.5.1.7 Рассчитать абсолютную погрешность измерения скорости ТС  $\Delta V$  для скоростей 1, 20, 70, 100 км/ч по формуле (7.5.6).

$$
\Delta V = \delta \cdot V / 100\% \tag{7.5.6}
$$

#### где  $\delta$  - относительная погрешность измерения скорости;

 $V$ - значение скорости из ряда 1, 20, 70, 100 км/ч.

7.5.1.8 Результаты поверки считать положительными, если значение относительной погрешности измерения скорости ТС находится в пределах ±1%, значение абсолютной погрешности измерения скорости ТС для ряда скоростей 1, 20, 70, 100 (включительно) находится в пределах ±1 км/ч.

7.5.2 Определение погрешности измерений скорости ТС в зоне контроля по видеокадрам, вариант 2

7.5.2.1 Подключить эталонный навигационный приемник к ПК с установленным ПО для записи данных в файл с этого приемника, и разместить их в ТС.

7.5.2.2 Установить частоту выдачи данных эталонным навигационным приемником (темп решения) 10 Гц. Начать запись данных с эталонного навигационного приемника.

7.5.2.3 Проехать на ТС зону контроля не менее 5 раз с разными скоростями, при этом две скорости должны быть минимально и максимально возможными на данном участке.

Примечание - Рекомендуется выбирать минимально и максимально возможные скорости движения ТС основываясь, в первую очередь, на обеспечении безопасности участников движения во время поверки.

7.5.2.4 Остановить запись данных с эталонного навигационного приемника.

7.5.2.5 По данным с комплекса определить время фиксации ТС в зоне контроля для всех проездов.

7.5.2.6 Выбрать из записанных данных с эталонного навигационного приемника данные, соответствующие моментам времени, зафиксированных комплексом, для всех проездов.

7.5.2.7 Для скоростей в диапазоне от 0 до 100 км/ч включительно для каждого из комплексов рассчитать значение абсолютной погрешности  $\Delta V$ , измерений скорости ТС в зоне контроля по формуле (7.5.7):

$$
\Delta V_1 = V_1 - V_{2t} \tag{7.5.7}
$$

где  $V_f$ - значение скорости в зоне контроля, измеренное комплексом для i-го проезда, выраженное в км/ч.

 $V_{3i}$  - значение скорости измеренное эталонным навигационным приемником для i-го проезда.

7.5.2.8 Для скоростей в диапазоне свыше 100 до 350 км/ч рассчитать относительную погрешность  $\delta_{\nu}$  измерений скорости для каждого проезда по формуле (7.5.8):

$$
\delta_{vi} = 100\% \cdot (V_i - V_{st})/V_{si} \tag{7.5.8}
$$

7.5.2.9 Результаты поверки считать положительными, если значения абсолютной погрешности измерений скорости ТС в зоне контроля для скоростей до 100 км/ч (включительно) находятся в пределах ±1 км/ч, значения относительной погрешности измерений скорости ТС для скоростей свыше 100 км/ч до 350 км/ч находятся в пределах ±1 %.

## 7.6 Определение абсолютной погрешности измерений скорости движения ТС в зоне контроля радиолокационным методом (исполнение 03)

Определение погрешности измерений скорости в зоне контроля проводить путем сравнения значения скорости, измеренной комплексом и значения скорости, заданного имитатором.

7.6.1 Разместить в зоне видимости видеокамеры комплекса на расстоянии от 0,5 до 30 м имитатор скорости.

7.6.2 Установить имитируемую скорость из ряда 20, 70, 90, 120, 150, 180, 250, 300 км/ч. 7.6.3 В web-интерфейсе комплекса (рисунок 9) перейти на страницу «Метрология».

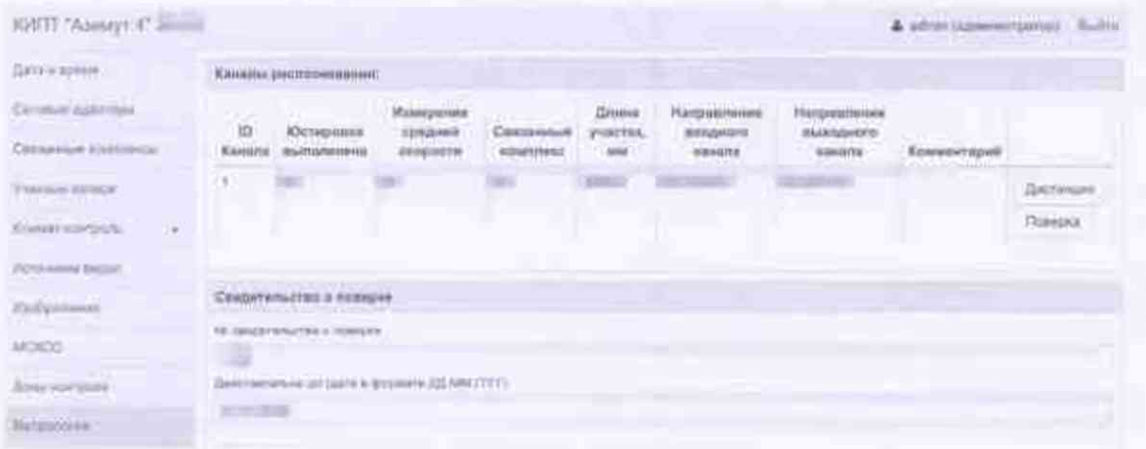

Рисунок 9 - Web-интерфейс комплекса

7.6.4 Нажать кнопку «Поверка».

7.6.5 В открывшемся окне (рисунок 10) выбрать вкладку «Поверка радара».

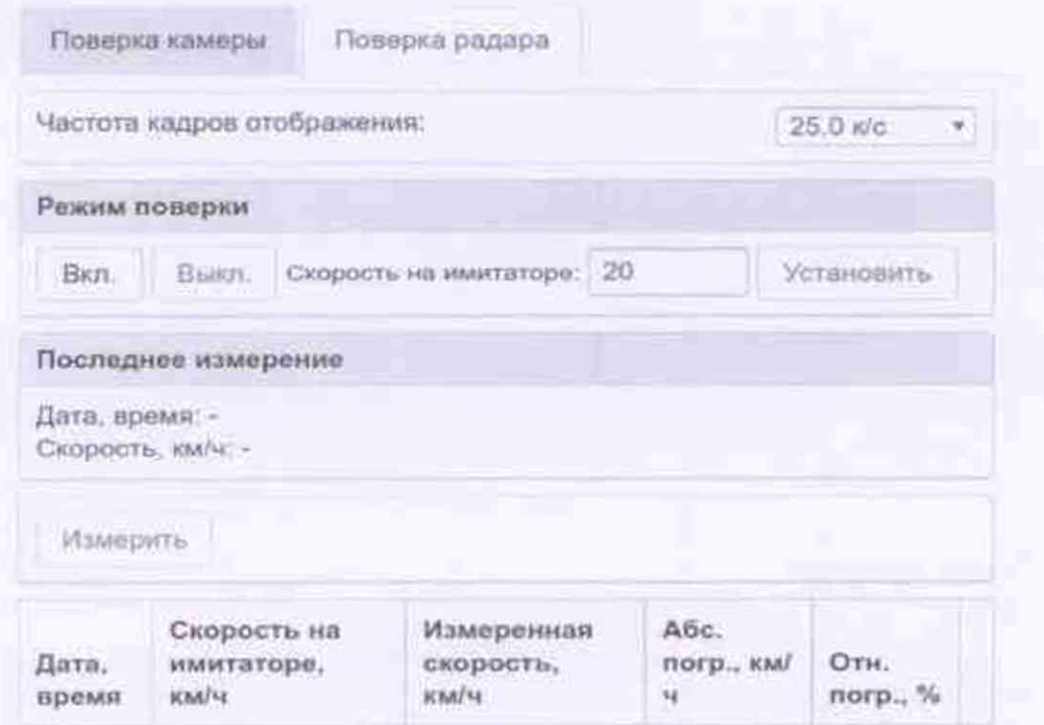

Рисунок 10 - Поверка радара

7.6.6 Включить режим поверки нажав кнопку «Вкл.».

7.6.7 Для отсечения посторонних целей и шумов указать скорость, установленную на имитаторе.

7.6.8 Зафиксировать измеренное комплексом значение скорости.

7.6.9 Провести измерение значений скорости для всего ряда имитируемых скоростей 20, 70, 90, 120, 150, 180, 250, 300 км/ч.

7.6.10 Для скоростей в диапазоне от 0 до 200 км/ч (включительно) рассчитать значение абсолютной погрешности  $\Delta V$ , измерений скорости ТС в зоне контроля по формуле (7.6.1):

$$
\Delta V_i = V_i - V_{2i} \tag{7.6.1}
$$

где  $V_i$  - скорость ТС, измеренная комплексами при имитируемой скорости  $V_{\mathfrak{R} i}$  $V_{2t}$  - имитируемая скорость ТС из ряда 20, 70, 90, 120, 150, 180 км/ч.

7.6.11 Для скоростей в диапазоне свыше 200 до 300 км/ч значение абсолютной погрешности измерений скорости ТС в зоне контроля по формуле (7.6.2):

$$
\Delta V_i = V_i - V_{3i} \tag{7.6.2}
$$

где  $V_i$  - скорость TC, измеренная комплексами при имитируемой скорости  $V_{2i}$ ;  $V_{2t}$  - имитируемая скорость ТС из ряда 250, 300 км/ч.

7.6.12 Результаты поверки считать положительными, если значения абсолютной погрешности измерений скорости ТС в зоне контроля для скоростей до 200 км/ч (включительно) находятся в пределах ±1 км/ч, для скоростей свыше 200 км/ч до 300 км/ч -находятся в пределах  $\pm 2$  KM/4

7.7 Определение погрешности измерений скорости движения ТС на контролируемом участке

7.7.1 Определение погрешности измерений скорости на контролируемом участке проводить путем сравнения значения скорости, измеренной комплексами и значения скорости с эталонного навигационного приемника.

7.7.2. Подключить эталонный навигационный приемник к ПК с установленным ПО для записи данных в файл с этого приемника и разместить их в ТС.

7.7.3. Установить частоту выдачи данных эталонным навигационным приемником (темп решения) 10 Гц. Начать запись данных с эталонного навигационного приемника.

7.7.4. Проехать на ТС контролируемый участок не менее 3 раз с разными скоростями, при этом две скорости должны быть минимально и максимально возможными на данном участке.

Примечание - Рекомендуется выбирать минимально и максимально возможные скорости движения ТС основываясь, в первую очередь, на обеспечении безопасности участников движения на контролируемом участке во время поверки.

7.7.5. Остановить запись данных с эталонного навигационного приемника.

7.7.6. По данным с комплексов определить время фиксации ТС на въезде и выезде с контролируемого участка для всех проездов.

7.7.7. Выбрать из записанных данных с эталонного навигационного приемника данные, соответствующие интервалам времени нахождения ТС на контролнруемом участке для всех проездов.

7.7.8. Определить скорость движения ГС на контролируемом участке по данным с эталонного навигационного приемника но формуле (7.7.1):

$$
V_{2i} = \frac{\sum_{j=1}^{n} V_j(i)}{N}
$$
\n(7.7.1)

*у* где <sup>' э</sup> - значение скорости на контролируемом участке по данным с эталонного навигационного приемника для i-ro проезда, выраженное в км/ч;

 $Vj(i)$  – значения мгновенной скорости по данным с эталонного навигационного приемника для i-ro проезда, выраженные в км/ч;

 $N$  - количество значений мгновенной скорости по данным с эталонного навигационного приемника для i-ro проезда.

7.7 9. Для скоростей в диапазоне от 0 до 100 км/ч (включительно) рассчитать значение абсолютной погрешности  $\Delta V$ , измерений скорости ТС на контролируемом участке по формуле (7.7.2):

$$
\Delta V_i = V_i - V_{3i} \tag{7.7.2}
$$

*у* где <sup>г э</sup> - значение скорости на контролируемом участке по данным с эталонного навигационного приемника для i-ro проезда, выраженное в км/ч;

*V -* значение скорости на контролируемом участке, измеренное комплексами для i-ro проезда, выраженное в км/ч.

7.7.10 Для скоростей в диапазоне свыше 100 до 350 км/ч рассчитать относительную погрешность измерений скорости для каждого проезда по формуле (7.7.3):

$$
\delta_{vi} = 100\% \cdot (V_i - V_{vi})/V_{vi} \tag{7.7.3}
$$

7.7.11 Результаты поверки считать положительными, если значения абсолютной погрешности измерений скорости ТС для скоростей до 100 км/ч (включительно) находятся в пределах ±1 км/ч. значения относительной погрешности измерений скорости ТС для скоростей свыше 100 км/ч до 350 км/ч находятся в пределах ±1 %.

## 7.8 Определение абсолютной погрешности (при .ювернгельной вероятности 0,95 н геометрическом факторе PDOP  $\leq$  3) определения координат в плане

7.8.1 С помощью геодезического приемника определить значения широты и долготы *(L* и *В)* расположения комплексов.

7.8.2 С помощью диалога «Jlor GPS» страницы «GPS» web-интерфейса комплекса (рисунок 11) записать не менее 100 измерений OPS координат.

56.229517

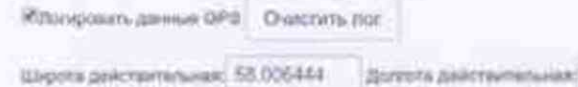

Погрешность определения местоположения, м: 1.60.

Konveectes issueperinii 396

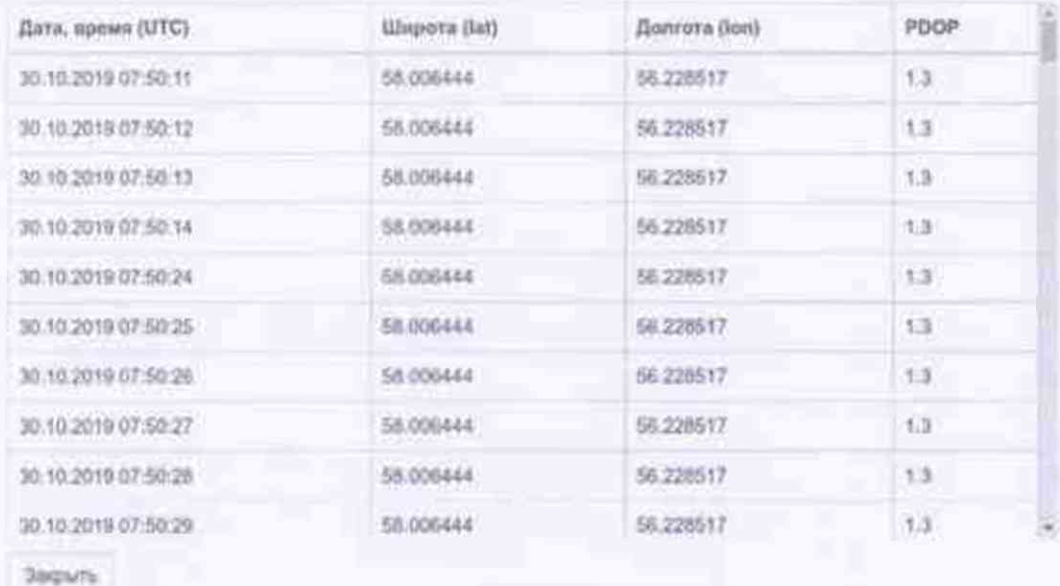

#### Рисунок 11 - Диалог «Лог GPS»

7.8.3 Определить систематическую составляющую погрешности определения координат для строк, в которых значение PDOP < 3, например, для координаты В (широта) по формулам  $(7.8.1)$  H $(7.8.2)$ :

$$
dB(j) = B(j) - B_{\text{deformed}}(j) \tag{7.8.1}
$$

$$
dB = \frac{I}{N} \sum_{j=1}^{N} dB(j) \tag{7.8.2}
$$

где Вленев(j) - действительное значение координаты В в j-ый момент времени, секунды;

B(j) - измеренное значение координаты В в j-й момент времени, секунды;

N - количество измерений.

Аналогичным образом определить систематическую составляющую погрешности определения координаты L (долгота).

7.8.4 Определить среднее квадратическое отклонение (СКО) случайной составляющей погрешности определения координат, например, для координаты В (широта) по формуле (7.8.3):

$$
\sigma_{\rm B} = \sqrt{\frac{\sum_{j=1}^{N} (dB(j) - dB)^2}{N - 1}}
$$
(7.8.3)

Аналогичным образом определить СКО случайной составляющей погрешности определения координаты L (долгота).

7.8.5 Перевести значения погрешностей определения координат в плане (широты и долготы) из угловых секунд в метры по формулам (7.8.4) и (7.8.5):

- для широты:

$$
dB(M) = arc1^* \frac{a(1 - e^2)}{\sqrt{(1 - e^2 \sin^2 B)^3}} \cdot dB \qquad , \qquad (7.8.4)
$$

- для долготы:

$$
dL(\omega) = \ arct^* \frac{a(1 - e^2)\cos B}{\sqrt{\left(1 - e^2 \sin^2 B\right)^3}} \cdot dL \tag{7.8.5}
$$

где  $a - 6$ ольшая полуось эллипсоида (ПЗ-90.11: а = 6378136 м);

е - первый эксцентриситет эллипсоида (ПЗ-90.11:  $e^2 = 6.6943662 \cdot 10^{-3}$ );

 $1" = 0,000004848136811095359933$  радиан (arc1").

7.8.6 Определить абсолютную погрешность (при доверительной вероятности 0,95) определения координат в плане по формуле (7.8.6):

$$
\Pi = \pm \left( \sqrt{dB^2 + dL^2} + 2\sqrt{{\sigma_B}^2 + {\sigma_L}^2} \right) \quad , \tag{7.8.6}
$$

7.8.7 Результаты поверки считать положительными, если значения абсолютной погрешности (при доверительной вероятности 0,95 и геометрическом факторе PDOP  $\leq$  3) определения координат в плане находятся в пределах ±3 м.

#### 8.ОФОРМ.ЛЕНИЕ РЕЗУ.ЛЬТАТОВ ПОВЕРКИ

8.1 На комплекс, прошедший поверку с положительными результатами, выдается свидетельство о поверке по форме, установленной приказом Минпромторга России № 1815 от 02.07.2015 с протоколом, по форме, изложенной в приложении А.

8.2 Для комплексов с измерением скорости на контролируемом участке на оборотной стороне свидетельства о поверке указываются заводские номера поверяемых комплексов, адреса мест установки, а также контролируемое направление движения между зонами контроля.

В остальных случаях на оборотной стороне свидетельства о поверке указывается заводской номер поверяемого комплекса, а также адрес места установки.

8.3 При отрицательных результатах поверки комплекс к применению не допускается, свидетельство о поверке аннулируется и на него выдается извещение о непригодности к применению в соответствии с приказом Минпромторга России № 1815 от 02.07.2015.

Начальник НИО-6 ФГУП ВНИИФТРИ

В.И. Добровольский

Приложение А.

## ПРОТОКОЛ

## Метрологической поверки КИПТ "Азимут 4"

установленного

 $\mathbf{0}$ 

#### 1. Общие данные.

1.1. Наименование вида изделия: Комплекс измерительный программно-технический «Азимут 4 - $\sim$   $\sim$   $\sim$ 

дата выпуска 1.2. Серийный номер №

установлен в районе адреса

1.3. Изготовитель: ООО «Технологии безопасности дорожного движения», г. Пермь

## 2. Определение абсолютной погрешности снихронизации внутренней шкалы времени комплекса к шкале времени UTC(SU)

Абсолютная погрешность синхронизации внутренней шкалы времени Комплекса к шкале времени UTC(SU) ме

## 3. Определение погрешности измерений скорости в зоне контроля по видеокадрам

#### 3.1. Вариант 1

## 3.1.1. Определение относительной погрешности измерений расстояния в зоне контроля

#### Канал №

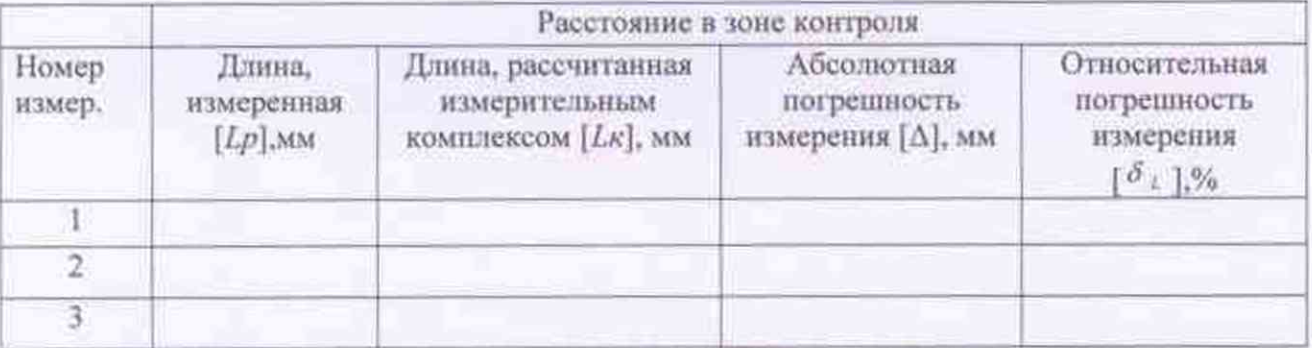

Максимальная относительная погрешность измерения расстояния в зоне контроля канала №  $\delta_L = 96$ 

Повторить по каждому измерительному каналу.

#### 3.1.2. Определение относительной погрешности измерення времени (погрешности времени следования кадровых синхроимпульсов).

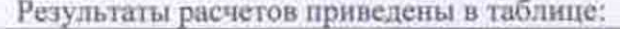

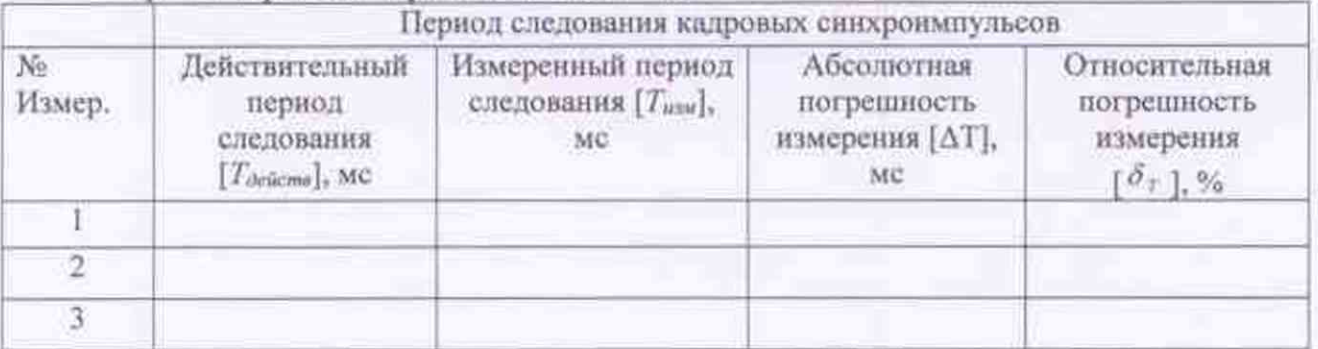

Относительная погрешность измерения времени  $\delta_{\tau} =$  %

## 3.1.3. Определение относительной погрешности измерений скорости.

Относительную погрешность измерения скорости рассчитывали по формуле:

$$
\delta = \sqrt{{\delta_i}^2 + {\delta_i}^2} = \underline{\hspace{2cm}} \underline{\hspace{2cm}} \
$$

где  $\delta_1$  - относительная погрешность измерения расстояния:

 $\delta$ <sub>r</sub> - относительная погрешность измерения времени.

Максимальная относительная погрешность измерения скорости в зоне контроля Комплекса по видеокадрам  $\delta$  =  $\frac{10}{2}$ 

Повторить по каждому измерительному каналу.

## 3.1.4. Определение абсолютной погрешности измерений скорости.

Абсолютную погрешность измерений скорости для скоростей 1, 20, 70, 100 км/ч рассчитывается по формуле:

$$
\Delta V = \delta \cdot V / 100\%
$$

где  $\delta$  - относительная погрешность измерения скорости;

V - скорость из ряда 1, 20, 70, 100 км/ч.

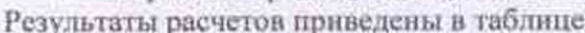

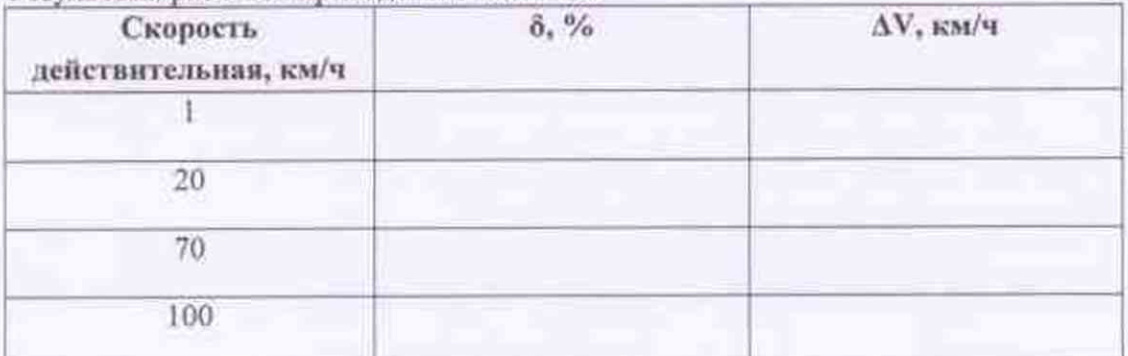

*Комплексы измерительные прогриимно-пюх ни чвскио* .с*Азимут 4 м ТБДД 466534 030 МП. Методика поверни*

Максимальная абсолютная погрешность измерения скорости в зоне контроля Комплекса по видеокадрам  $\Delta V =$  км/ч

Повторить по каждому измерительному каналу.

#### 3.2. Царнзнт 2

**<sup>3</sup>** . **<sup>2</sup>** . **<sup>1</sup>**. Определение абсолютной i i o i решностн измерении скорости.

Абсолютную погрешность измерения скорости рассчитывали по формуле:

 $\Delta V_i = V_i - V_{\infty}$ 

где *Vr-* значение скорости в зоне контроля, измеренное комплексом для i-ro проезда, выраженное в км/ч.

 $V_{3t}$ - значение скорости измеренное навигационным приёмником для i-го проезда

Относительную погрешность измерений скорости рассчитывали по формуле:

 $\delta_{vi} = 100\%$   $(V_i - V_{2i})/V_{2i}$ 

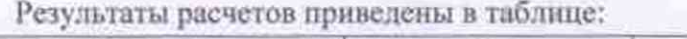

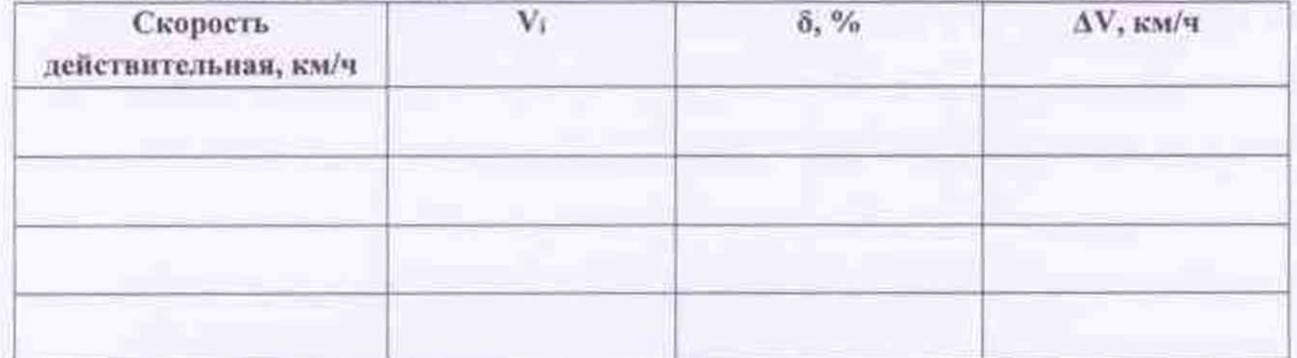

Максимальная абсолютная погрешность измерения скорости в зоне контроля Комплекса по видеокадрам  $\Delta V =$  км/ч

Максимальная относительная погрешность измерения скорости в зоне контроля Комплекса по видеокадрам  $\delta$  =  $\frac{9}{6}$ 

Повторить по каждому измерительному каналу.

## 4. Определение абсолютной погрешности измерении скорости ТС в зоне контроля радиолокационным методом.

Максимальная абсолютная погрешность измерения скорости в зоне контроля Комплекса радиолокационным методом\_\_\_\_\_\_\_\_\_\_км/ч

## §. Определение погрешности измерений скорости движения транспортных средств на контролируемом участке

Среднюю скорость движения ТС на контролируемом участке по данным с эталонного навигационного приемника рассчитывали по формуле:

$$
V_{3i} = \frac{\sum_{j=1}^{N} Vj(i)}{N} \tag{7.7.1}
$$

 $r_{\text{R}}$ е  $V_{\text{24}}$  – значение скорости на контролируемом участке дороги по данным с эталонного навигационного приемника для і-го проезда, выраженное в км/ч:

 $Vf(t)$  - значение мгновенной скорости по данным с эталонного навигационного приемника для i-го проезда, выраженное в км/ч.

 $N$  - количество значений мгновенной скорости по данным с эталонного навигационного приемника для і-го проезда.

Абсолютную погрешность измерения скорости рассчитывали по формуле:

$$
\Delta V_i = V_i - V_{3i}
$$

где  $V_{\ell^-}$  значение скорости в зоне контроля, измеренное комплексами для i-го проезда, выраженное в км/ч.

 $V_{3i}$ - значение скорости измеренное навигационным приёмником для i-го проезда

Относительную погрешность измерений скорости рассчитывали по формуле:

$$
\delta_{vi} = 100\% (V_i - V_{vi})/V_{vi}
$$

Результаты расчетов приведены в таблице:

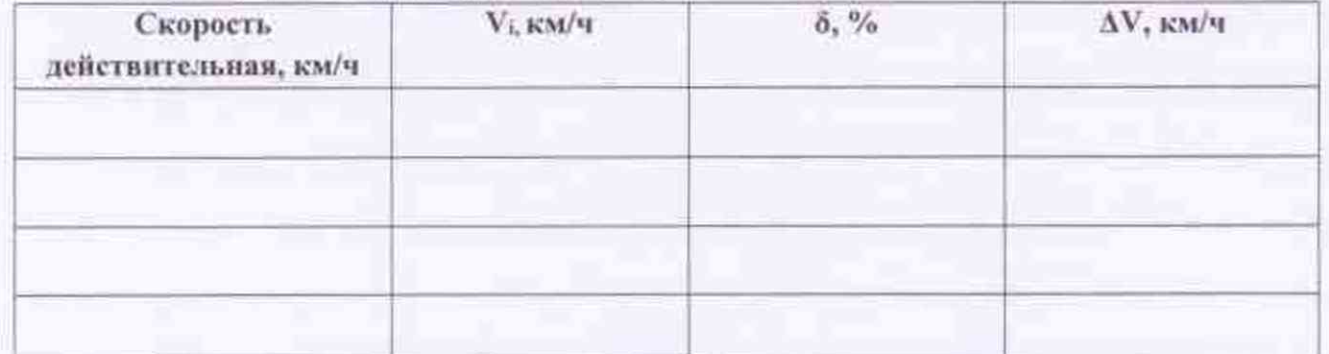

Максимальная абсолютная погрешность измерения скорости на контролируемом участке  $\Delta V =$  $K/M/q$ 

Максимальная относительная погрешность измерения скорости на контролируемом участке  $\delta =$  $0/6$ 

6. Определение погрешности (при доверительной вероятности 0,95 и геометрическом факторе PDOP ≤ 3) определения координат в плане

Максимальная погрешность определения координат в плане Комплекса